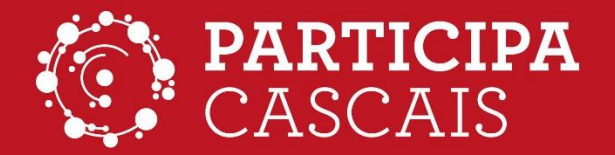

 $\bullet$  cascais.pt

# ORÇAMENTO **PARTICIPATIVO'21**

COMO POSSO VOTAR ONLINE

# 30 DE JUNHO A 12 DE JULHO

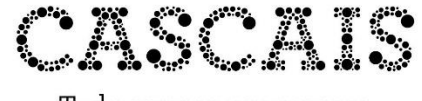

Tudo começa nas pessoas

## **ORÇAMENTO PARTICIPATIVO'21**

## **COMO VOTAR ONLINE EM PARTICIPA.CASCAIS.PT**

Pode escolher o projeto a votar através dos filtros ou na listagem. Na listagem pode ver todos de uma vez, ou uma tipologia de cada vez.

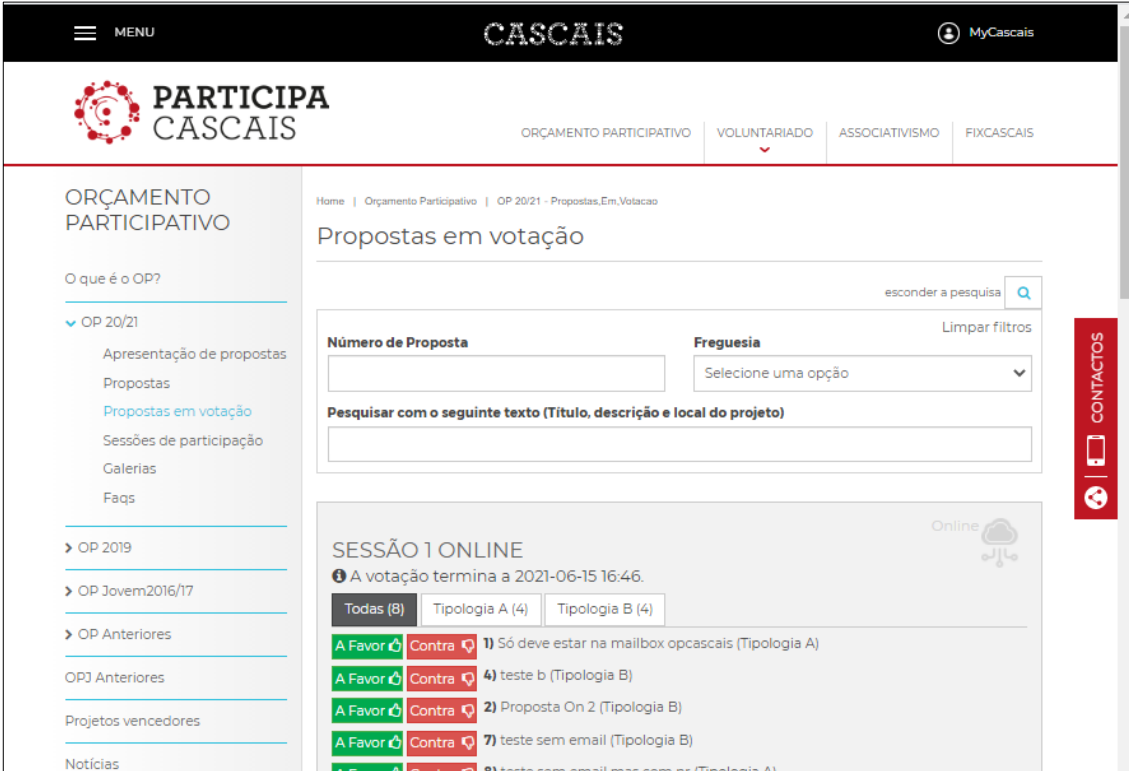

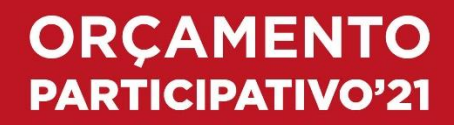

Clique num botão para o 1º voto.

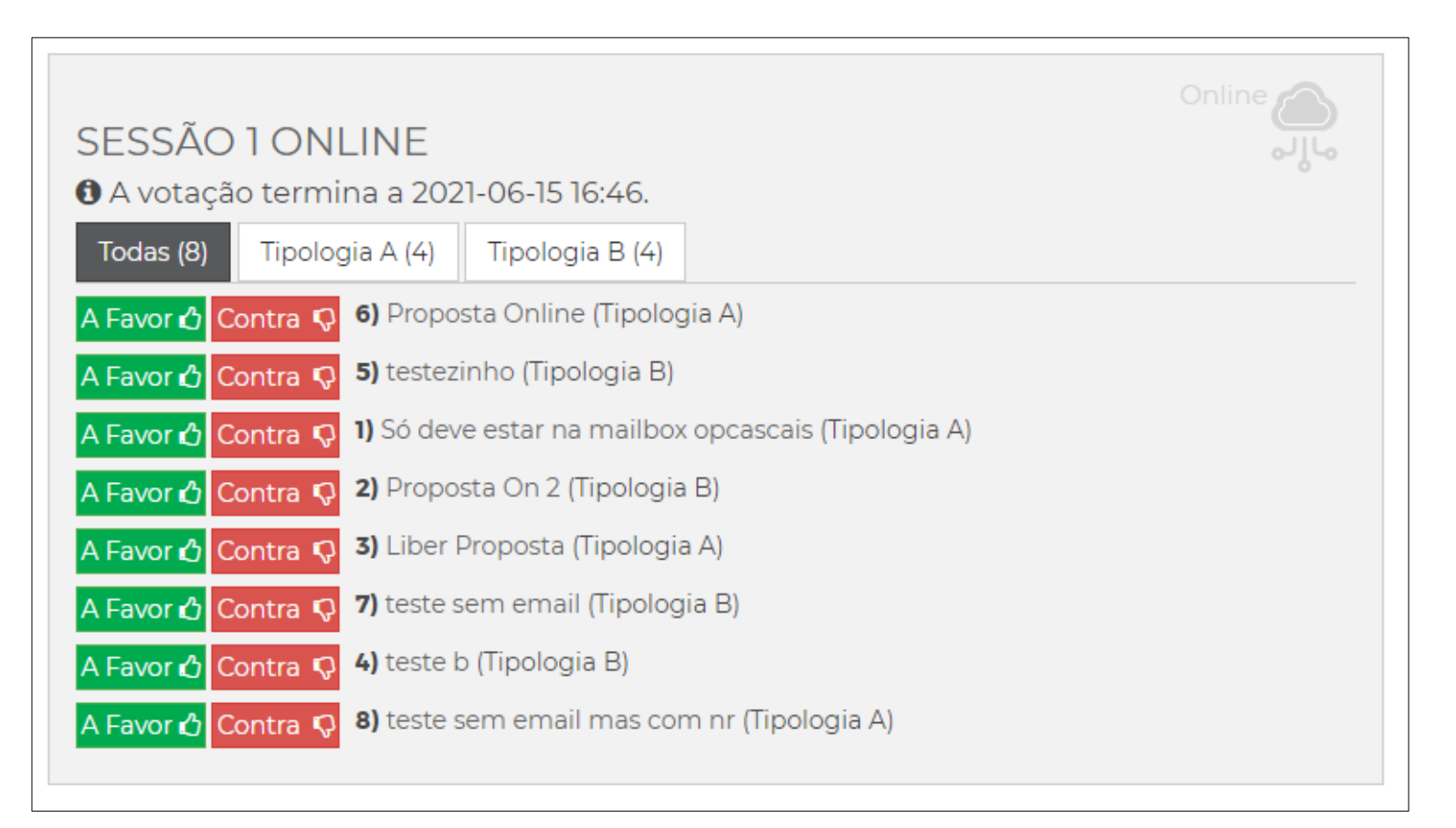

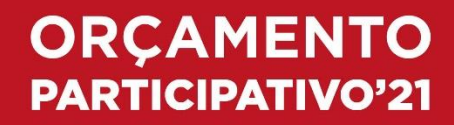

### É mostrado o voto escolhido e é indicado o que ainda falta fazer para concluir a votação. Clique em Avançar.

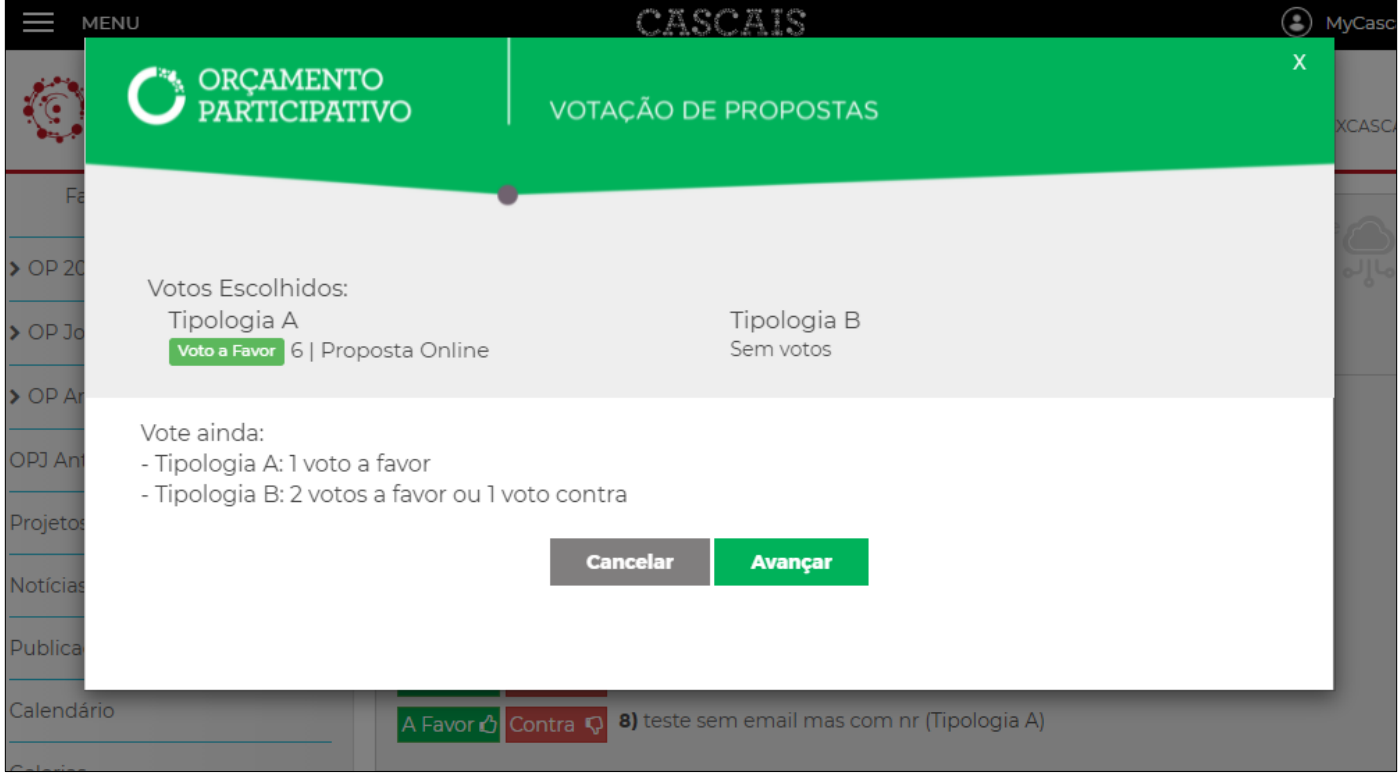

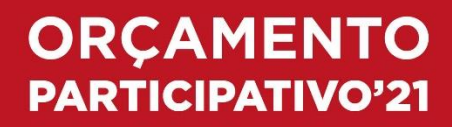

Na lingueta "Votação" que aparece do lado direito, estão os votos que já efetuou, podendo anular algum, caso pretenda alterar a sua votação.

Escolha o voto seguinte, sendo que só estão activos os botões que pode utilizar.

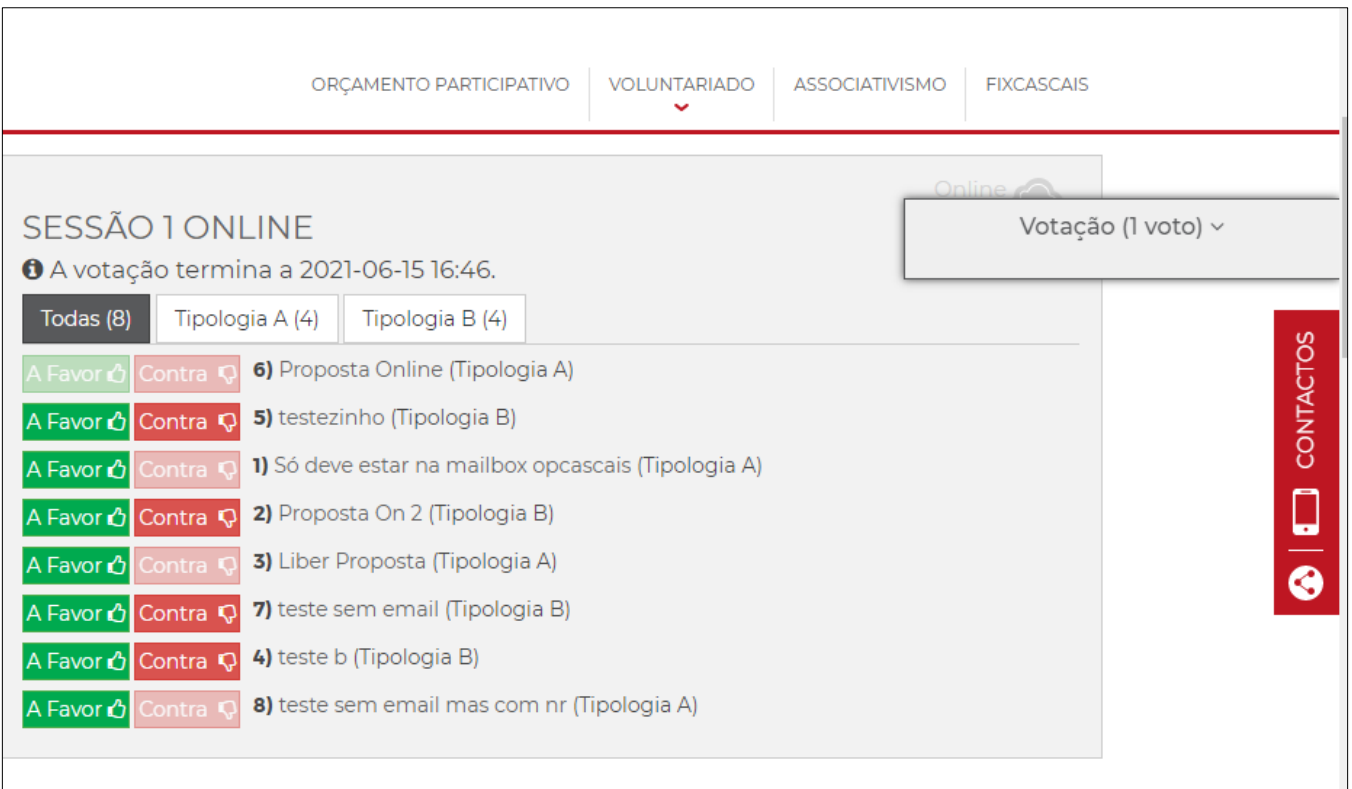

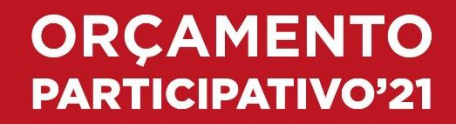

Continue a sua votação, repetindo os mesmos passos, até ter utilizado todos os seus votos.

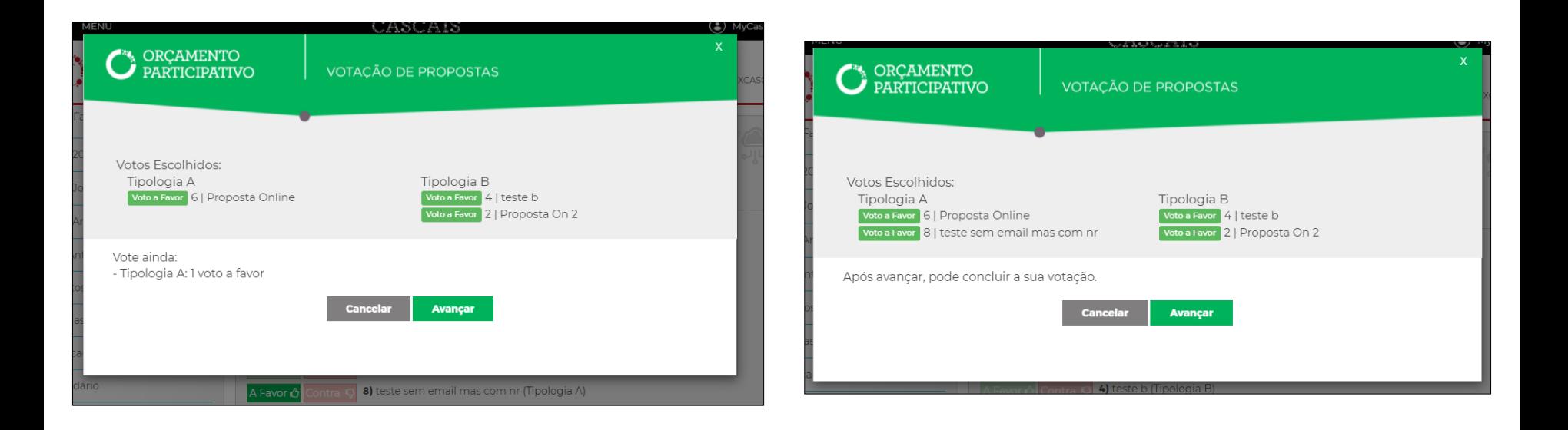

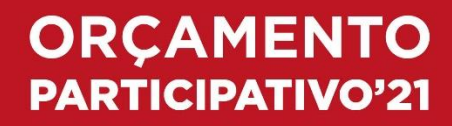

#### Para finalizar esta fase, deve clicar no botão "Concluir votação" da lingueta Votação.

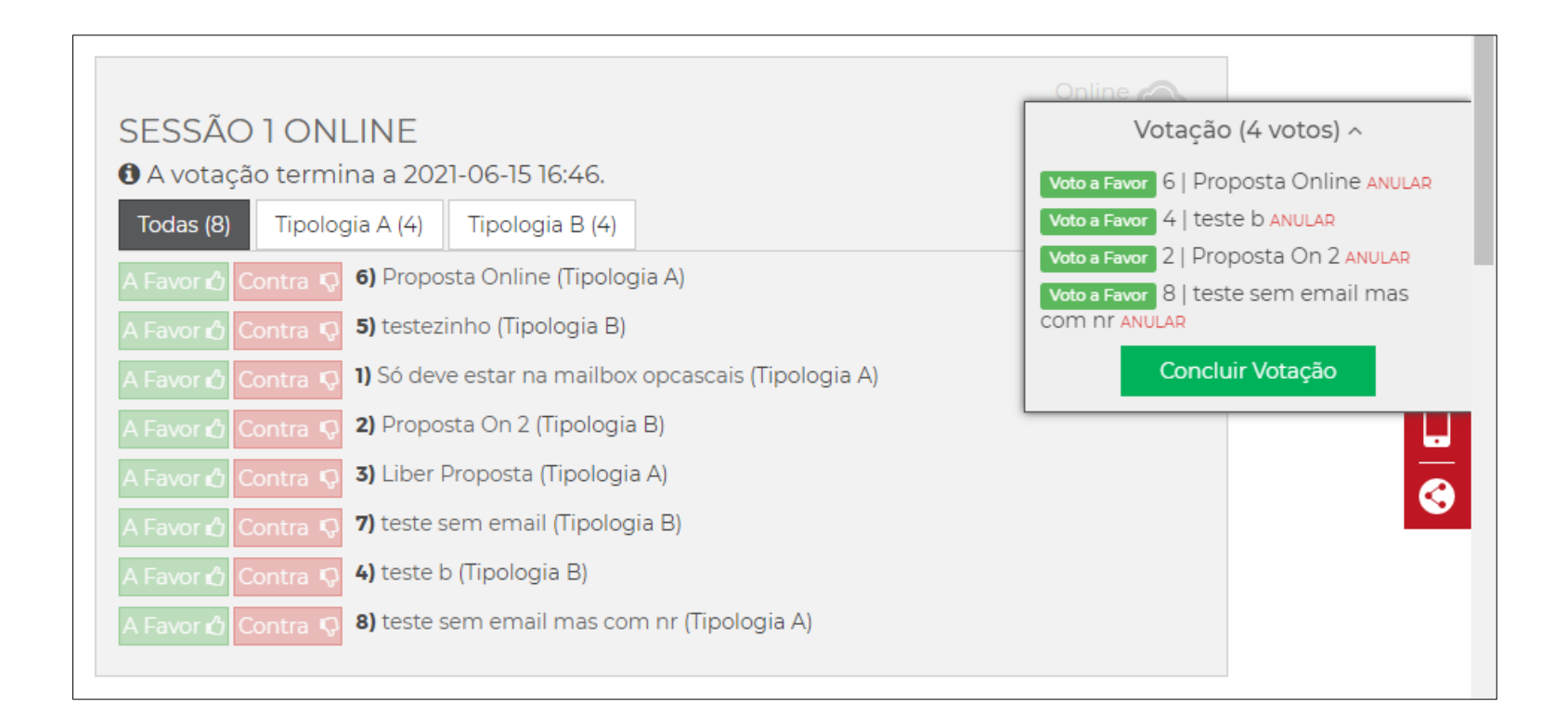

## **ORÇAMENTO PARTICIPATIVO'21**

#### Na janela que aparece coloque o seu número de telemóvel.

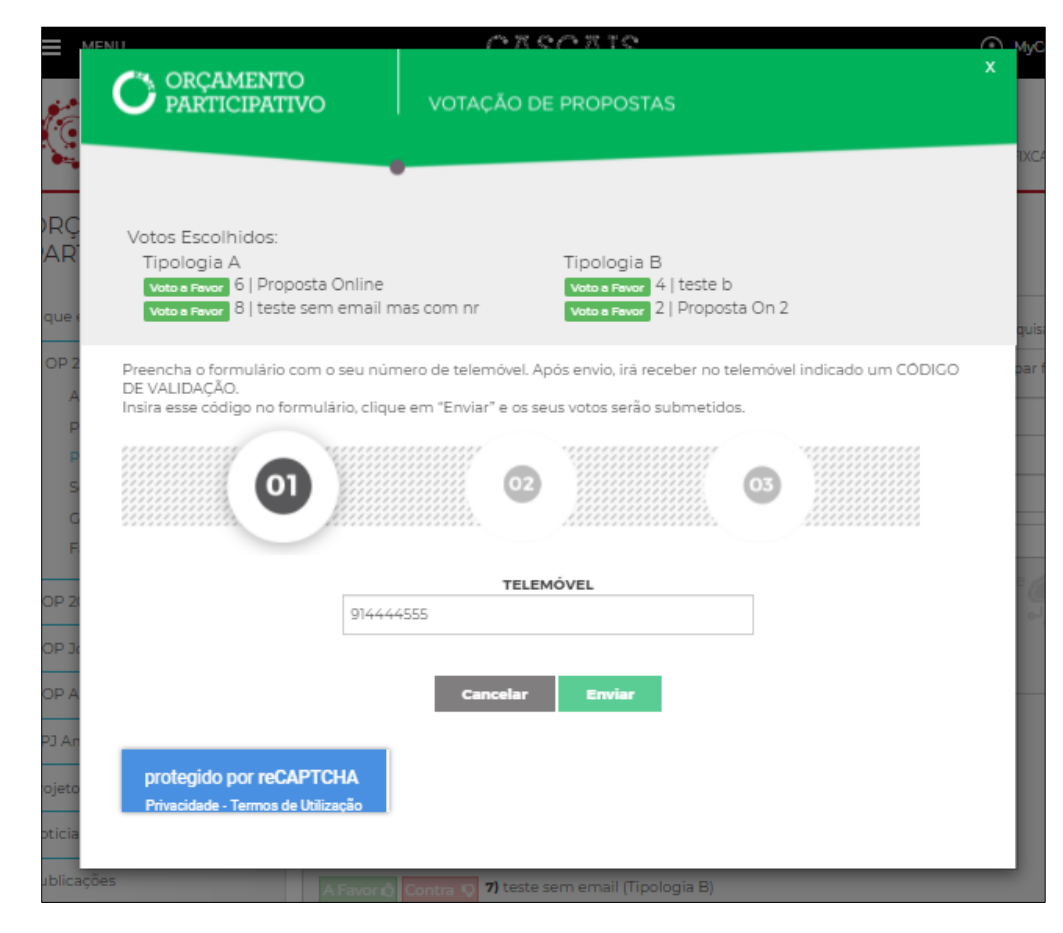

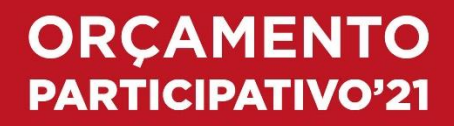

#### Caso lhe apareça um pedido de verificação de que é humano (reCaptcha), deve responder escolhendo as imagens indicadas.

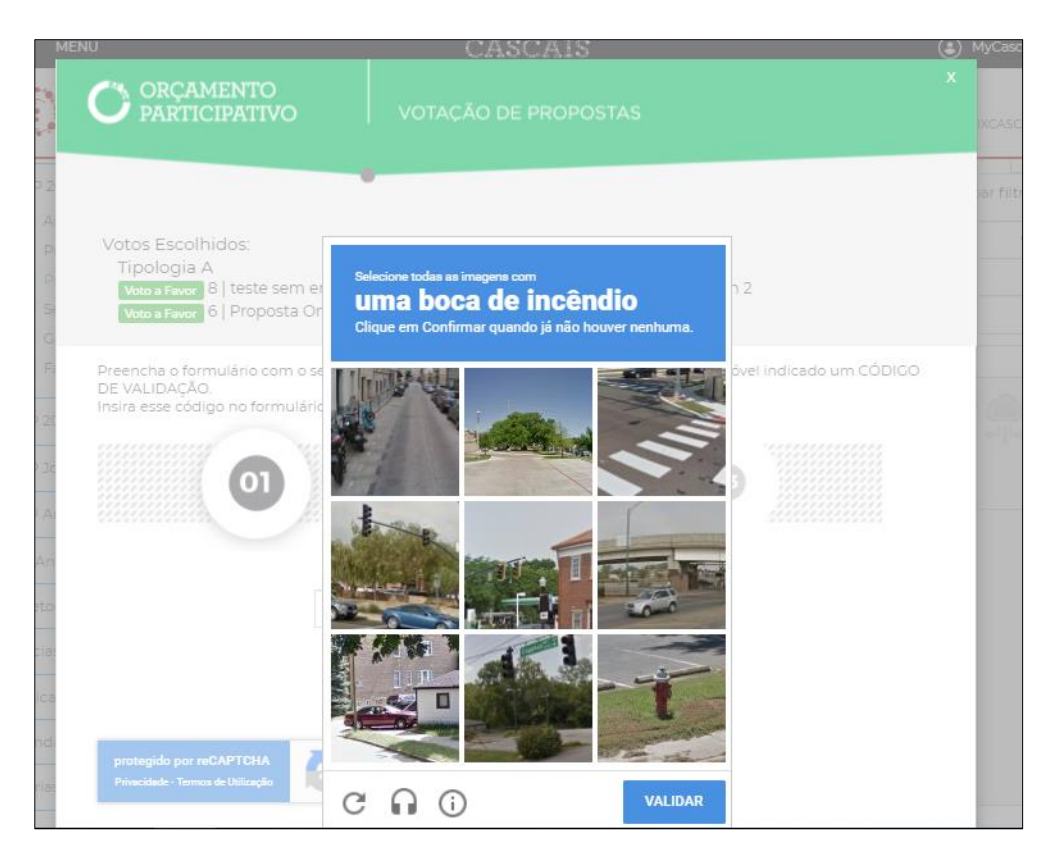

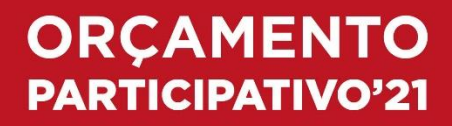

#### Depois de enviar o número de telemóvel recebe nesse número um código de 4 algarismos que deve inserir na nova janela.

Eventualmente poderá surgir novamente o reCaptcha.

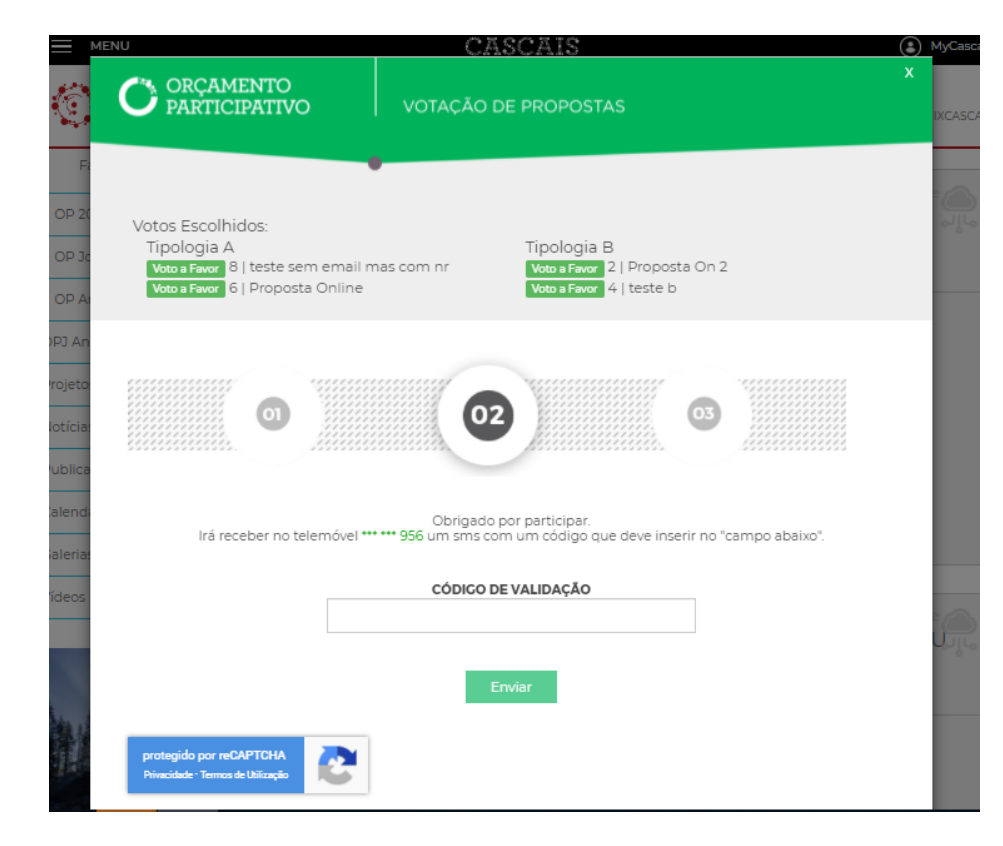

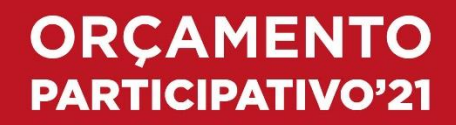

Envie o código e na última janela recebe a mensagem de validação da sua votação.

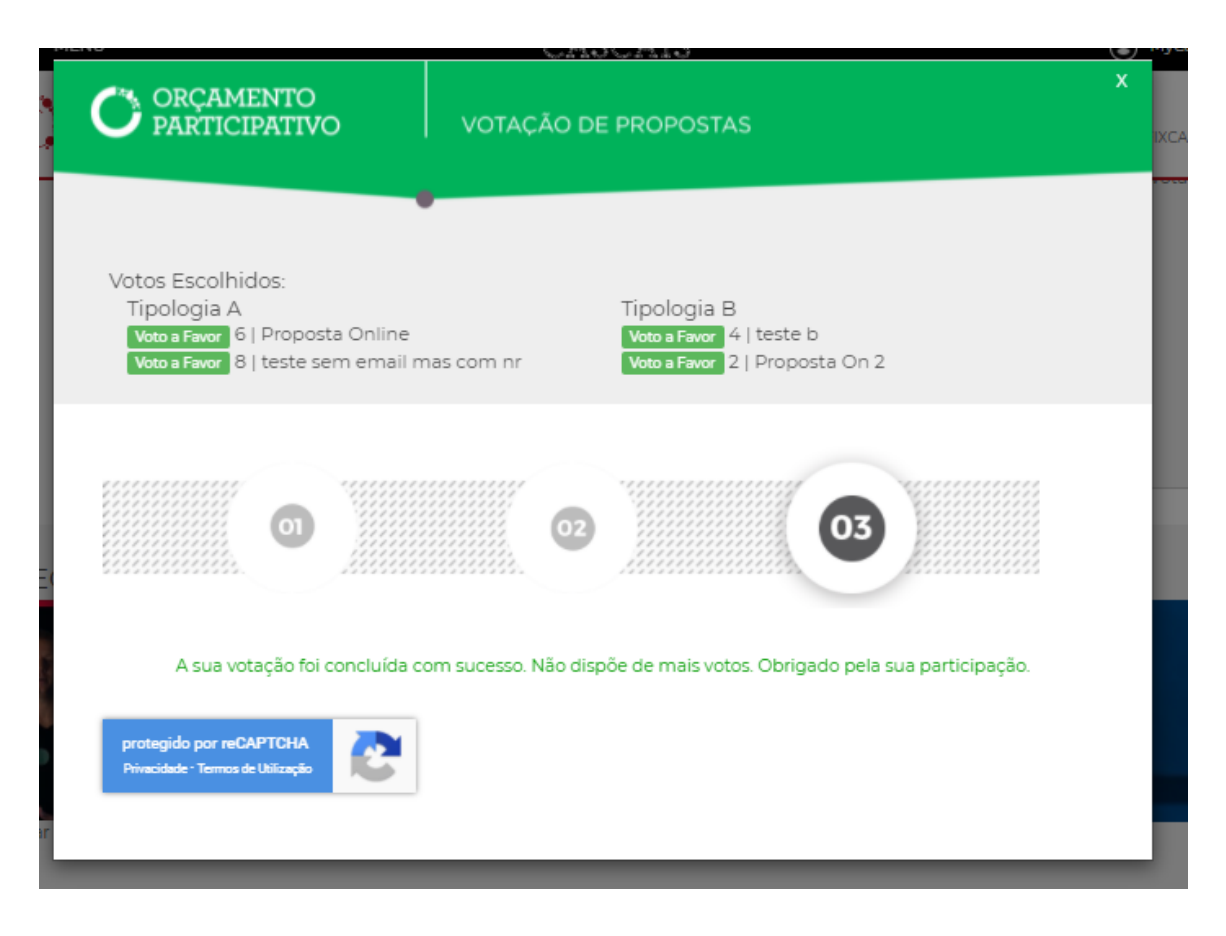

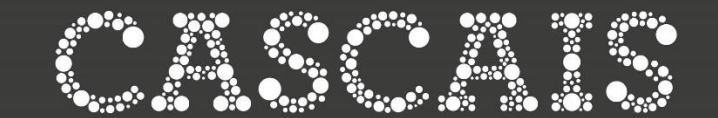

Tudo começa nas pessoas

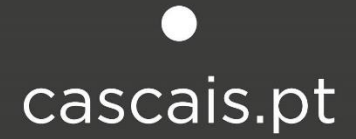